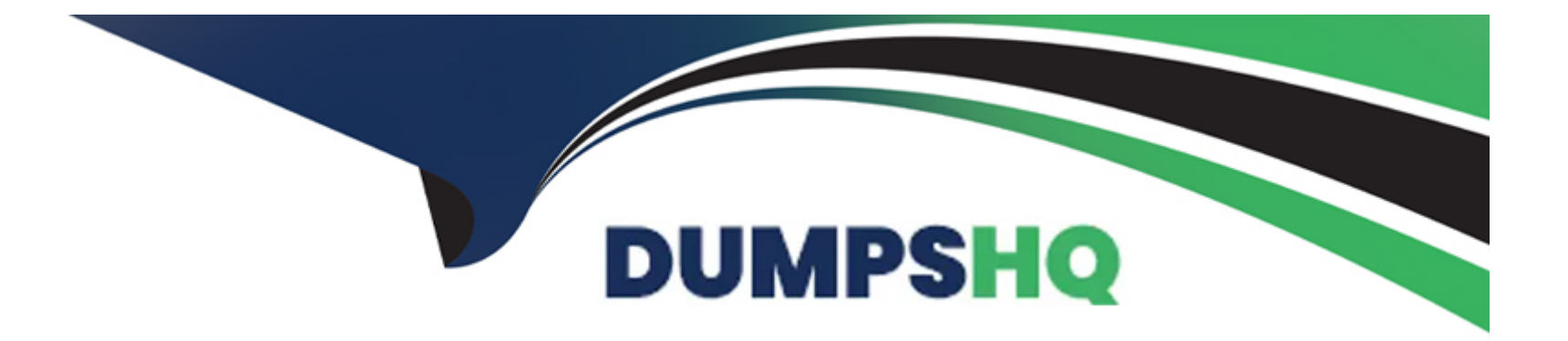

# **Free Questions for Copado-Developer by dumpshq**

## **Shared by Carey on 12-12-2023**

**For More Free Questions and Preparation Resources**

**Check the Links on Last Page**

### **Question 1**

#### **Question Type: MultipleChoice**

Dave would like to change the base branch on a user story from master to uat, but he can't see the Advanced button. As a Copado admin, what is the best way to fix this?

#### **Options:**

- **A-** Assigning Dave the Copado User managed permission set.
- **B-** Assigning Dave the System Admin profile.
- **C-** Assigning Dave the Edit User Story Commit Base Branch custom permission.
- **D-** Adding the Advanced button to the Commit Changes page layout.

#### **Answer:**

 $\overline{C}$ 

### **Question 2**

**Question Type: MultipleChoice**

After pushing changes using the Copado CLI, you notice that the feature branch is being merged to a

different environment branch in your remote repository. What could be the reason behind this?

#### **Options:**

- **A-** Copado doesn't merge the feature branch with the environment source branch.
- **B** The Copado CLI push command doesn't trigger the merge of the feature branch with the environment branch.
- **C-** The environment and org credential of the related user story were accidentally changed to a different one.
- **D-** The Copado CLI push command doesn't trigger the merge of the feature branch with the promotion branch

#### **Answer:**

C

## **Question 3**

**Question Type: MultipleChoice**

Which is TRUE about Static Code Analysis using CodeScan?

#### **Options:**

**A-** You don't need to have a CodeScan account.

- **B-** CodeScan is only recommended to check Apex classes.
- **C-** You need to create Static Code Analysis Settings with CodeScan record type.
- **D-** All are correct

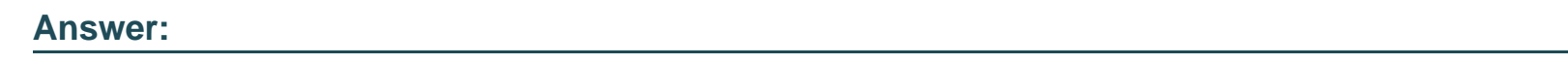

C

## **Question 4**

**Question Type: MultipleChoice**

The Staging Environment record has the Run all local tests checkbox enabled. A user story with Apex

components and the promotion test level set to RunSpecifiedTests is being promoted and deployed.

What test level is going to be enforced?

#### **Options:**

**A-** Copado will run specified tests.

**B**- The promotion test level on the user story will win over the run all local tests specified in the environment.

**C-** If the Run all local tests checkbox is enabled in the destination environment, every Copado deployment will always run all local tests.

**D-** If the Run all local tests checkbox is enabled in the source environment, every Copado deployment will always run all local tests.

#### **Answer:**

 $\overline{C}$ 

### **Question 5**

#### **Question Type: MultipleChoice**

Rob wants to deploy a data template to production and wants to disable active validation rules in

production to make sure the template is successfully migrated. To this end, he creates a Manual

Task deployment step. and then adds a Data Template deployment step. What would be the

deployment process in this case?

#### **Options:**

**A-** Rob will need to deactivate the validation rules in production and set the Manual Task deployment step to Complete. After this, he will receive an email informing him the task has been completed and the deployment of the data template will be triggered.

**B**- Rob will need to deactivate the validation rules in production. Once this is done, the data template will be deployed. Lastly, he will need to set the manual task to Complete.

**C-** The data template will be migrated and, once this is done, Rob will receive an email notification for the manual task to be completed. He will then deactivate the validation rules in production and set the manual task to Complete.

**D**- Rob will receive an email notification for the manual task to deactivate the validation rules in production. Once he deactivates the validation rules, he will need to set the Manual Task deployment step to Complete. Next, the template will be deployed.

#### **Answer:**

 $\mathsf{D}$ 

### **Question 6**

**Question Type: MultipleChoice**

Dave is taking a look at some of the data they have imported from production to dev2 for testing

purposes using data templates, and he has noticed the data in some of the fields doesn't match that

of the production environment. What could be the reason for this? Select all that apply!

#### **Options:**

A- The user who created the data templates used Scramble with Format in some of the fields to avoid moving sensitive data.

**B-** Dave has imported the wrong data template.

**C-** The user who created the data templates used Scramble Value in some of the fields to leave out sensitive data.

**D-** They used the Global Find and Replace feature to scramble the values

#### **Answer:**

A, C

## **Question 7**

**Question Type: MultipleChoice**

A developer has deployed a user story from a Dev sandbox that contains an old version of the code. While deploying, the auto-resolution engine has overwritten the most up-to-date version of the code in UAT. How can you prevent this from happening again in the future?

#### **Options:**

**A-** Commit the code again before deploying.

**B-** Resolve the conflict manually using the Online Conflict Resolution.

**C-** Change the user story base branch to 'Dev'

**D-** All are correct.

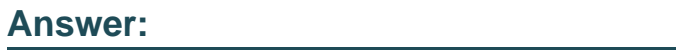

B

## **Question 8**

**Question Type: MultipleChoice**

Dave has been assigned the task of deleting a custom object that has not been used in

production for a long time. After committing the destructive changes, he notices that no

feature branch has been created. What could be the reason?

#### **Options:**

- **A-** The base branch was set to master branch, and the component was not yet in production.
- **B** He did not have rights to delete the component in the source org.
- **C-** The Re-Create Feature Branch checkbox was not flagged.

**D**- While adding a row, Dave misspelled the metadata API name of the component he wanted to delete in the metadata grid.

## **Answer:**

#### $\mathsf{D}$

### **Question 9**

#### **Question Type: MultipleChoice**

Ana is the new NextGen networks admin. She has taken a Git snapshot in dev1 but when

looking at the dev1 branch, she can't find the translation files. What could be the reason?

#### **Options:**

**A-** Her user in the Dev1 environment does not have access to Translation Workbench.

- **B-** The translations are excluded in the .gitignore file.
- **C-** The translations are excluded in a YAML file

#### **Answer:**

 $\mathcal{C}$ 

### **Question 10**

#### **Question Type: MultipleChoice**

In a sandbox, you have made some changes in the System Admin profile. When you try to deploy the

profile, you are getting the error "Unknown User Permission: ManageSandboxes." What can you do in

order to move your changes forward? Select all that apply!

#### **Options:**

**A-** Create a YAML file to exclude the ManageSandboxes permission, add it to the pipeline and redeploy.

**B-** In the Git Promotion deployment step, use the Find and Replace feature to exclude the ManageSandboxes permission and redeploy.

**C-** Manually remove the ManageSandboxes permission from the destination branch and redeploy.

**D-** Update the .gitignore file in the uat branch to exclude the user permissions introduced in the higher API version and redeploy.

#### **Answer:**

A, B

To Get Premium Files for Copado-Developer Visit

[https://www.p2pexams.com/products/copado-develop](https://www.p2pexams.com/products/Copado-Developer)er

For More Free Questions Visit

[https://www.p2pexams.com/copado/pdf/copado-develop](https://www.p2pexams.com/copado/pdf/copado-developer)er